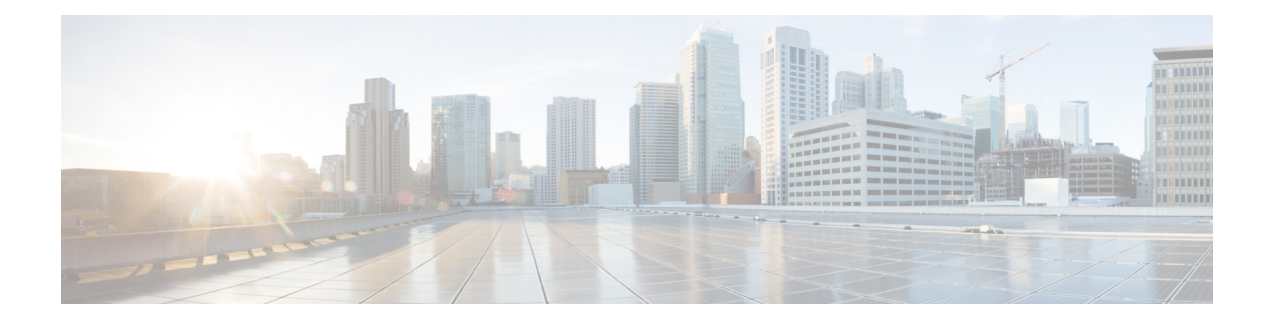

# **LISP ESM Multihop Mobility**

The LISP ESM Multihop Mobility feature separates the Locator/ID Separation Protocol (LISP) dynamic host detection function from the LISP encapsulation/decapsulation function within a LISP topology.

- Finding Feature [Information,](#page-0-0) on page 1
- [Restrictions](#page-0-1) for LISP ESM Multihop Mobility, on page 1
- [Information](#page-1-0) About LISP ESM Multihop Mobility, on page 2
- How to [Configure](#page-3-0) LISP ESM Multihop Mobility, on page 4
- [Configuration](#page-13-0) Examples for LISP ESM Multihop Mobility, on page 14
- Additional [References](#page-15-0) for LISP ESM Multihop Mobility, on page 16
- Feature [Information](#page-15-1) for LISP ESM Multihop Mobility, on page 16

## <span id="page-0-0"></span>**Finding Feature Information**

Your software release may not support all the features documented in this module. For the latest caveats and feature information, see Bug [Search](https://tools.cisco.com/bugsearch/search) Tool and the release notes for your platform and software release. To find information about the features documented in this module, and to see a list of the releases in which each feature is supported, see the feature information table.

Use Cisco Feature Navigator to find information about platform support and Cisco software image support. To access Cisco Feature Navigator, go to [www.cisco.com/go/cfn.](http://www.cisco.com/go/cfn) An account on Cisco.com is not required.

# <span id="page-0-1"></span>**Restrictions for LISP ESM Multihop Mobility**

- Supports Locator/ID Separation Protocol (LISP) multihop mobility only in Extended Subnet Mode (ESM) with Overlay Transport Virtualization (OTV).
- Requires OTV First Hop Redundancy Protocol (FHRP) isolation to avoid hair-pinning of traffic across the OTV Data Center Interconnect (DCI) framework.
- Does not support Network Address Translated (NAT'd) endpoint identifiers (EIDs).

# <span id="page-1-0"></span>**Information About LISP ESM Multihop Mobility**

### **LISP ESM Multihop Mobility Overview**

A first-hop router (FHR) detects the presence of a dynamic host endpoint identifier (EID) and notifies the site gateway xTR. A device configured as both an ingress tunnel router (ITR) and an egress tunnel router (ETR) is known as an xTR. The site gateway xTR registers the dynamic EID with a map server. The Site Gateway xTR performs Locator/ID Separation Protocol (LISP) encapsulation/decapsulation of the traffic from or to the dynamic EID to or from remote sites.

#### **Figure 1: LISP ESM Multihop Mobility Sample Topology**

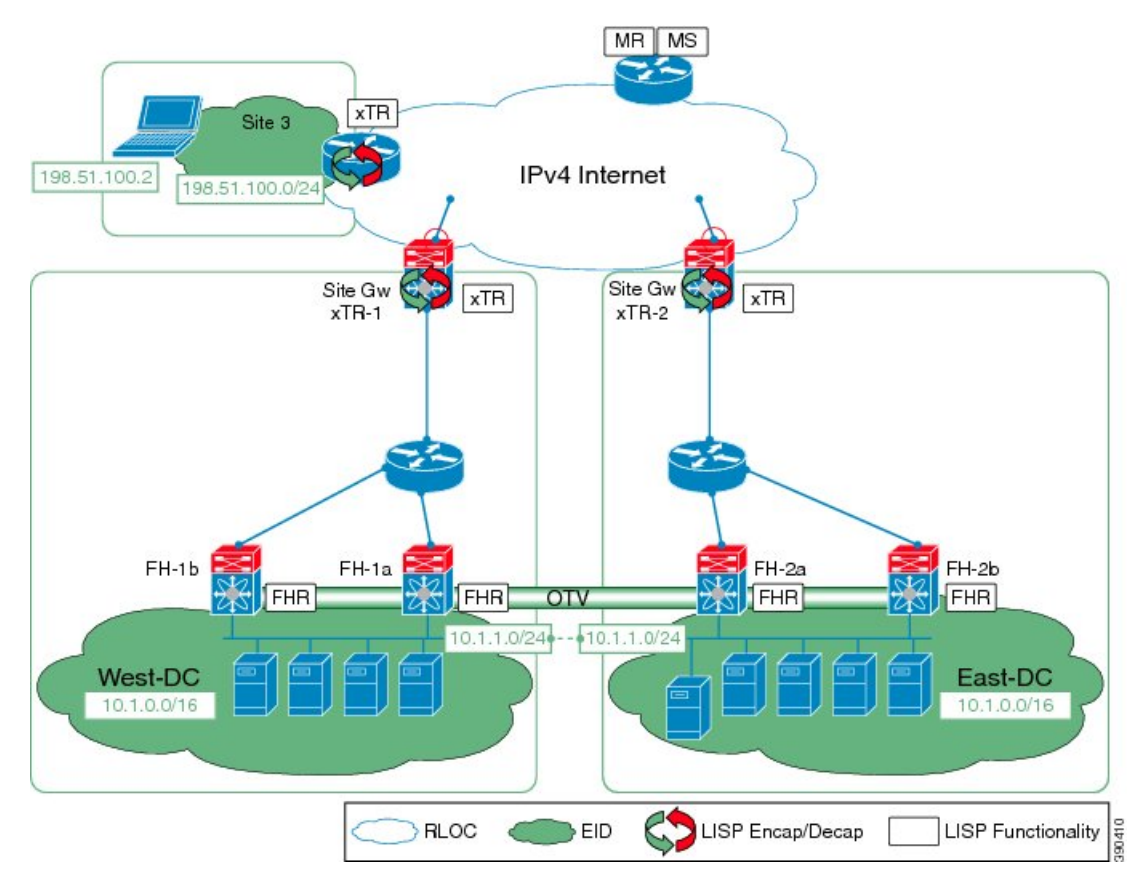

Multiple Layer 3 hops can exist between the FHR and the site gateway xTR when deploying the LISP ESM Multihop Mobility feature. You can insert non-LISP devices like firewalls and load-balancers into the data center.

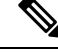

**Note** LISP supports silent host moves from the 15.4(1)T release.

Ш

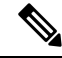

LISP supports redistributing host routes for servers discovered by LISP into Interior Gateway Protocol (IGP) via Open Shortest Path First (OSPF) protocol/ Intermediate System-to-Intermediate System (IS-IS) protocol/ Routing Information Protocol (RIP)/ Border Gateway Protocol (BGP). **Note**

Perform the tasks shown below to configure LISP ESM multihop mobility on a Locator ID/Separation Protocol (LISP) site with three IPv4 routing locators (RLOCs). In these tasks, a LISP site uses a single edge router configured as both an ITR and an ETR (known as an xTR) with two connections to the upstream provider. Both the RLOCs and the endpoint identifier (EID) prefix are IPv4. The LISP site registers to a map resolver map server (MRMS) device in the network core. The topology used in this LISP configuration is shown in the figure below.

#### **Figure 2: Topology for LISP ESM Multihop Mobility**

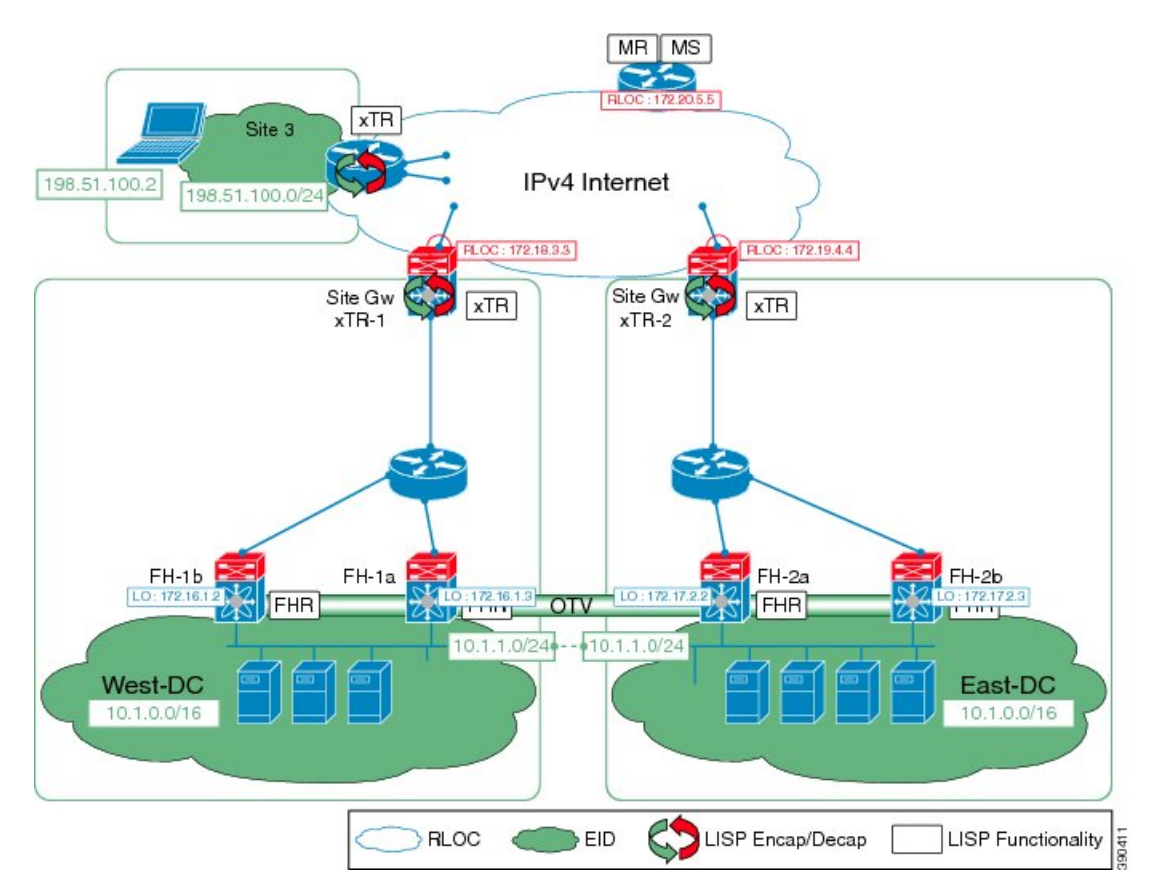

The components illustrated in the topology shown in the above figure are described below:

#### **LISP Site**

- The customer premises equipment (CPE) functions as a LISP ITR and ETR (xTR).
- The LISP xTR is authoritative for the IPv4 EID prefix of 10.1.0.0/16.
- The LISP xTR has two RLOC connections to the core. The RLOC connection to xTR-1 is 172.18.3.3; the RLOC connection to xTR-2 is 172.19.4.4.

#### **Mapping System**

- An MRMS system is assumed to be available for the LISP xTRs to configure. The MRMS has IPv4 RLOCs 10.1.1.0 and 10.1.1.9.
- Mapping services are assumed to be provided as part of this LISP solution via a private mapping system or as a public LISP mapping system.

# <span id="page-3-0"></span>**How to Configure LISP ESM Multihop Mobility**

### **Configuring First-Hop Router**

#### **SUMMARY STEPS**

- **1. enable**
- **2. configure terminal**
- **3. router lisp**
- **4. locator-set** *locator-set-name*
- **5.** *ipv4-address* **priority** *priority-locator* **weight** *locator-weight*
- **6.** Repeat Step 5 to configure another locator entry.
- **7. exit**
- **8. eid-table default instance-id** *id*
- **9. dynamic-eid** *dynamic-eid-name*
- **10. database-mapping** *dynamic-eid-prefix***/**prefix-length **locator-set** *name*
- **11. eid-notify** *ipv4-address* **key** *password*
- **12. map-notify-group** *ipv4-group-address*
- **13. exit**
- **14. exit**
- **15. exit**
- **16. interface** *type number*
- **17. lisp mobility** *dynamic-eid-name*
- **18. lisp extended-subnet-mode**
- **19. ip address** *ip-address mask*
- **20. standby** *group-number* **ip** *virtual-ip-address*
- **21. end**

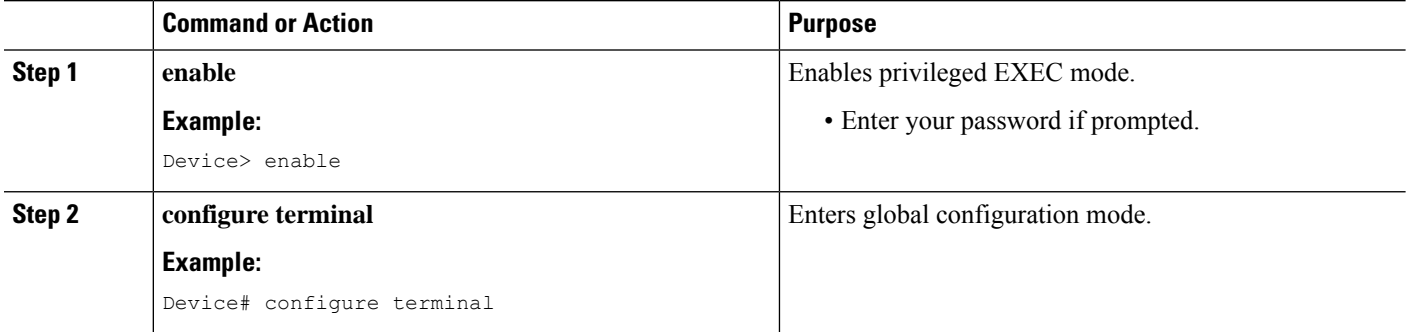

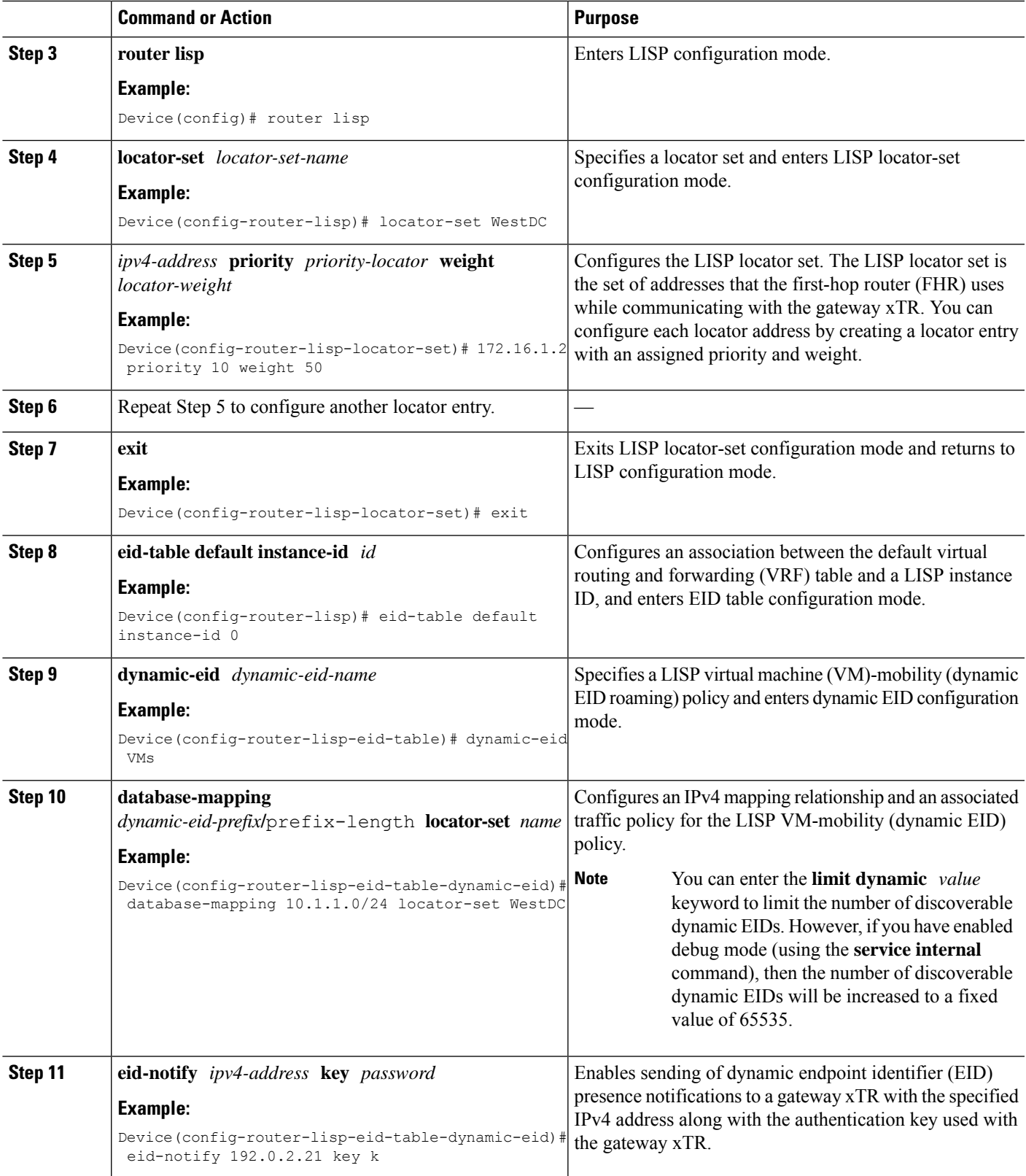

I

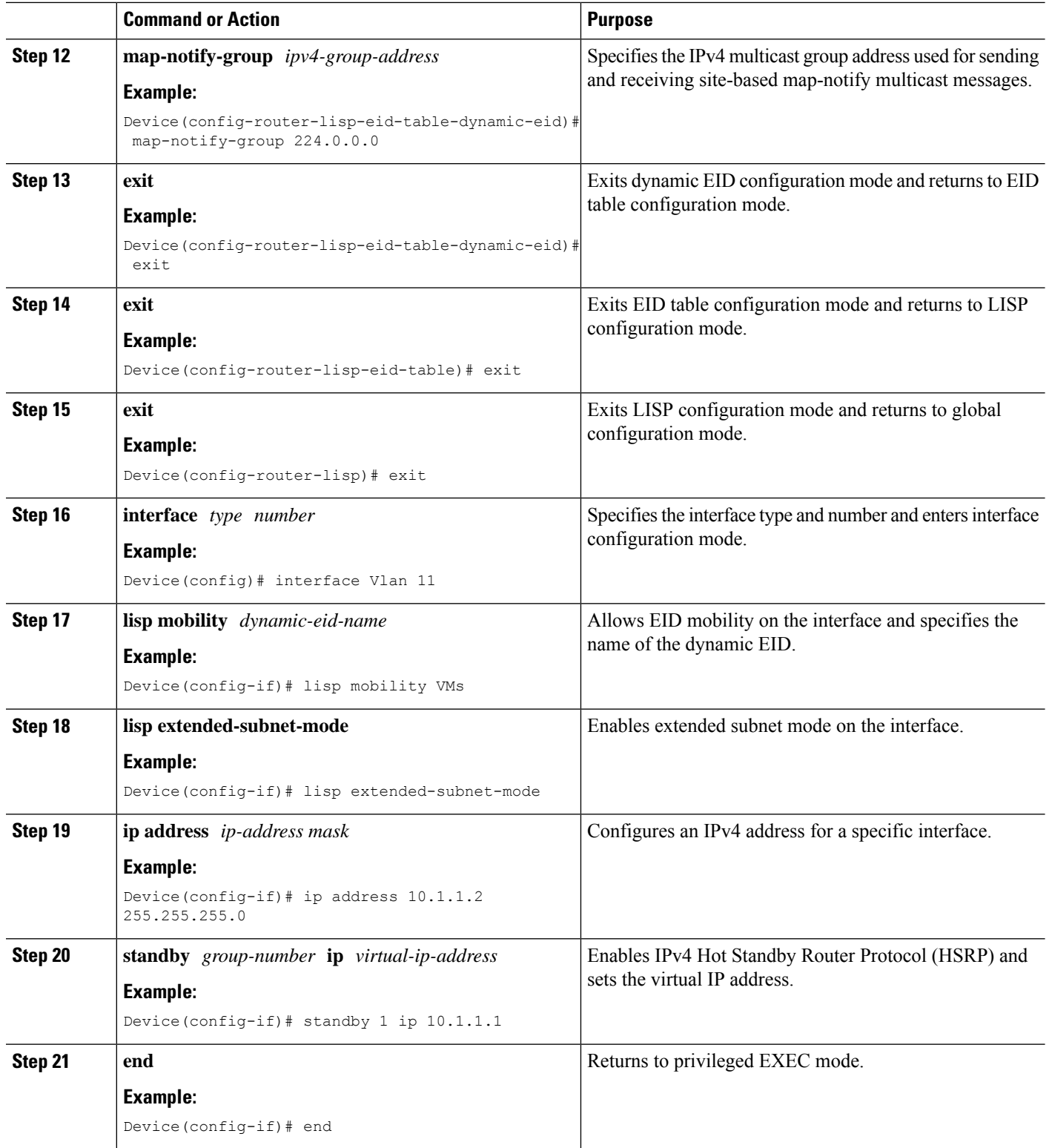

٦

## **Configuring Site Gateway xTR**

#### **SUMMARY STEPS**

- **1. enable**
- **2. configure terminal**
- **3. router lisp**
- **4. locator-set** *locator-set-name*
- **5.** *ipv4-address* **priority** *priority-locator* **weight** *locator-weight*
- **6. exit**
- **7. eid-table default instance-id** *id*
- **8. database-mapping** *dynamic-eid-prefix***/***prefix-length* **locator-set** *name*
- **9. dynamic-eid** *dynamic-eid-name*
- **10. database-mapping** *dynamic-eid-prefix***/***prefix-length* **locator-set** *name*
- **11. eid-notify authentication-key** *password*
- **12. exit**
- **13. exit**
- **14. ipv4 itr map-resolver** *map-resolver-address*
- **15. ipv4 itr**
- **16. ipv4 etr map-server** *map-server-address* **key** *authentication-key*
- **17. ipv4 etr**
- **18. exit**
- **19. interface** *type number*
- **20. ip address** *ip-address mask*
- **21. lisp mobility** *dynamic-eid-name*
- **22. lisp extended-subnet-mode**
- **23. end**

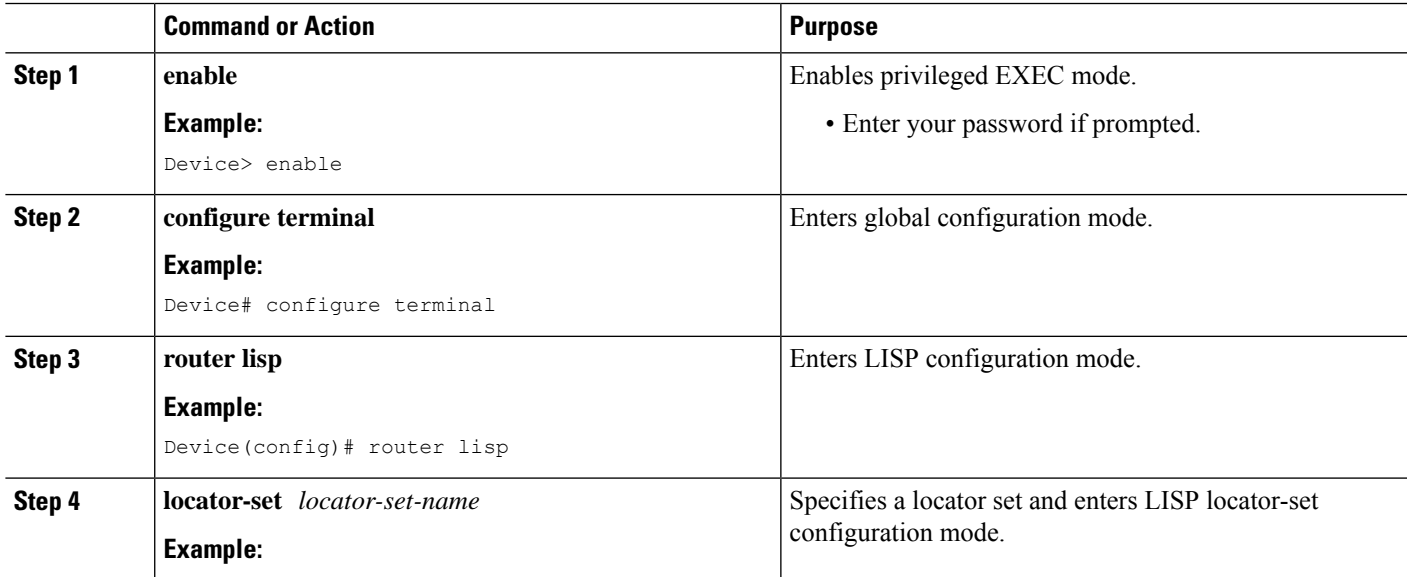

 $\mathbf I$ 

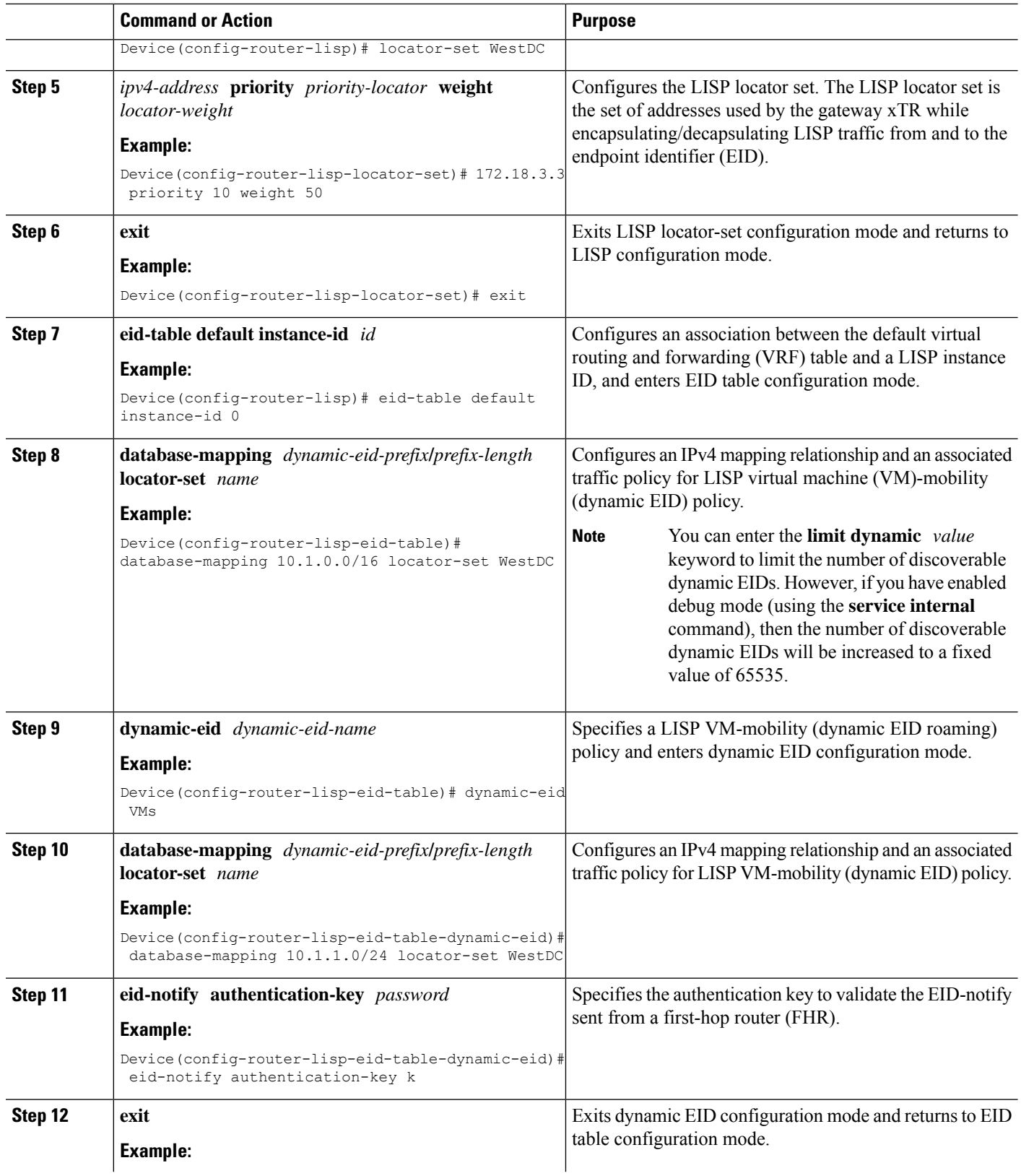

٦

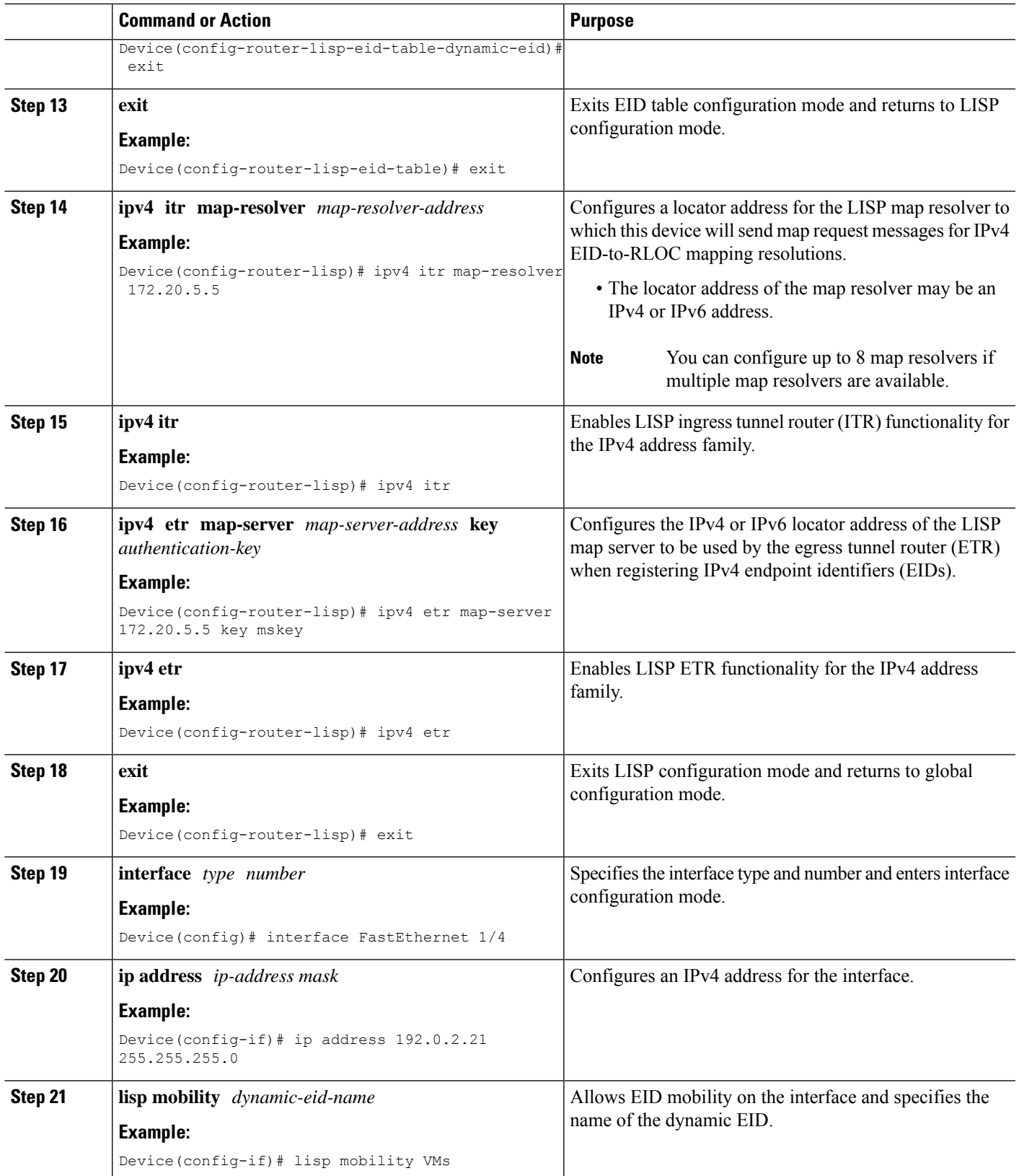

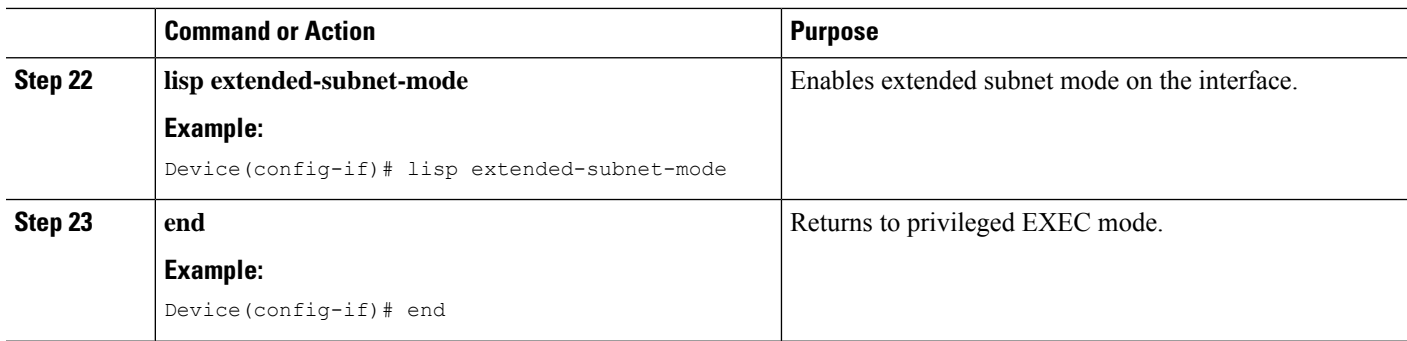

## **Configuring xTR**

#### **SUMMARY STEPS**

- **1. enable**
- **2. configure terminal**
- **3. router lisp**
- **4. locator-set** *locator-set-name*
- **5.** *ipv4-address* **priority** *priority-locator* **weight** *locator-weight*
- **6.** Repeat Step 5 to configure another locator entry.
- **7. exit**
- **8. eid-table default instance-id** *id*
- **9. database-mapping** *dynamic-eid-prefix***/***prefix-length* **locator-set** *name*
- **10. exit**
- **11. ipv4 itr map-resolver** *map-resolver-address*
- **12. ipv4 itr**
- **13. ipv4 etr map-server** *map-server-address* **key** *authentication-key*
- **14. ipv4 etr**
- **15. end**

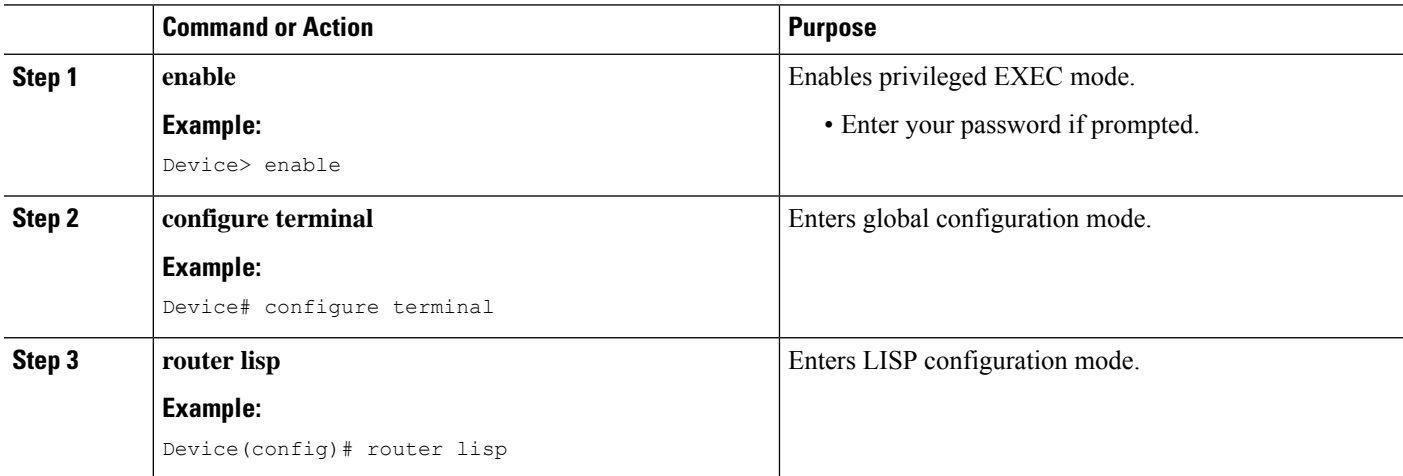

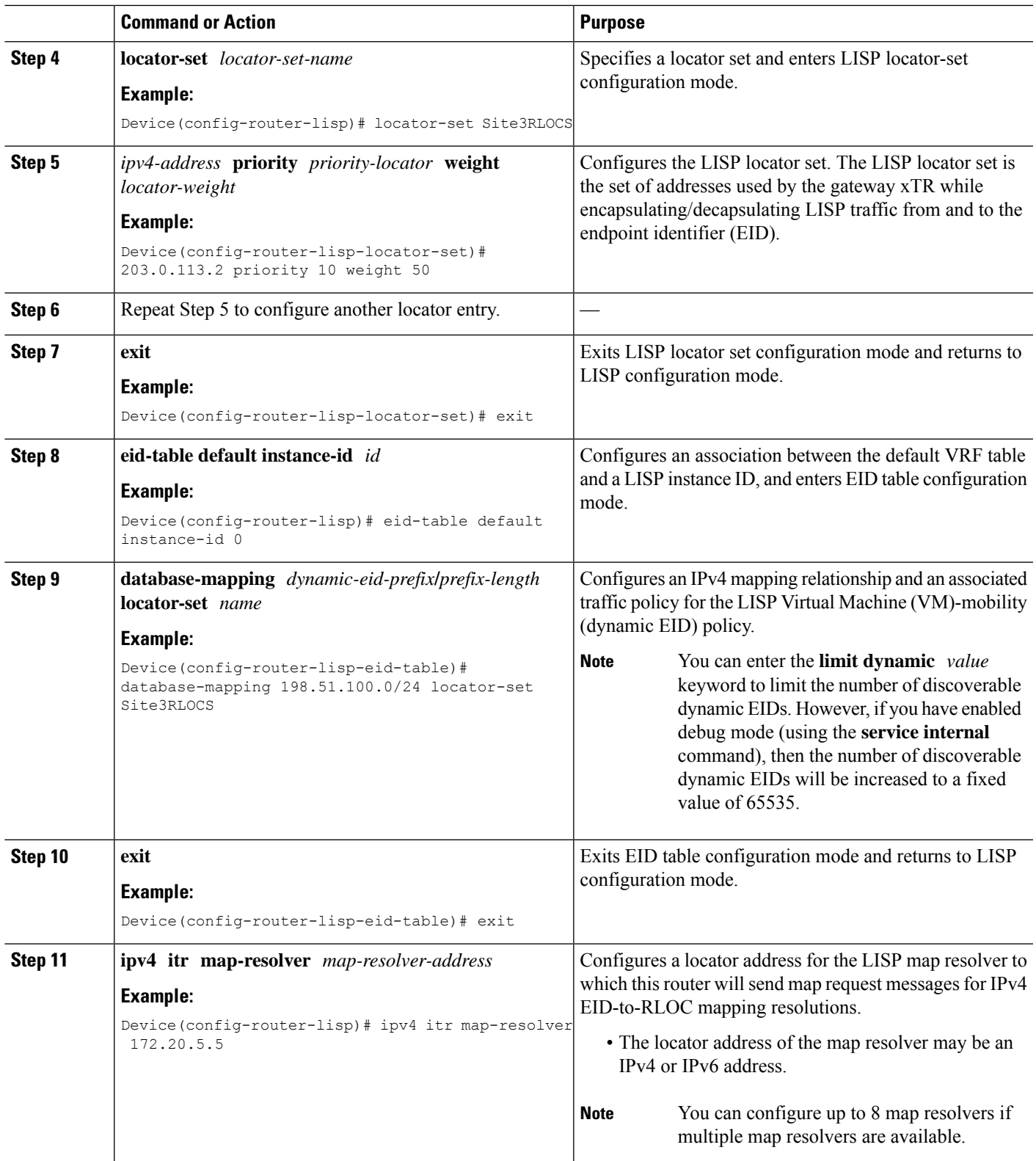

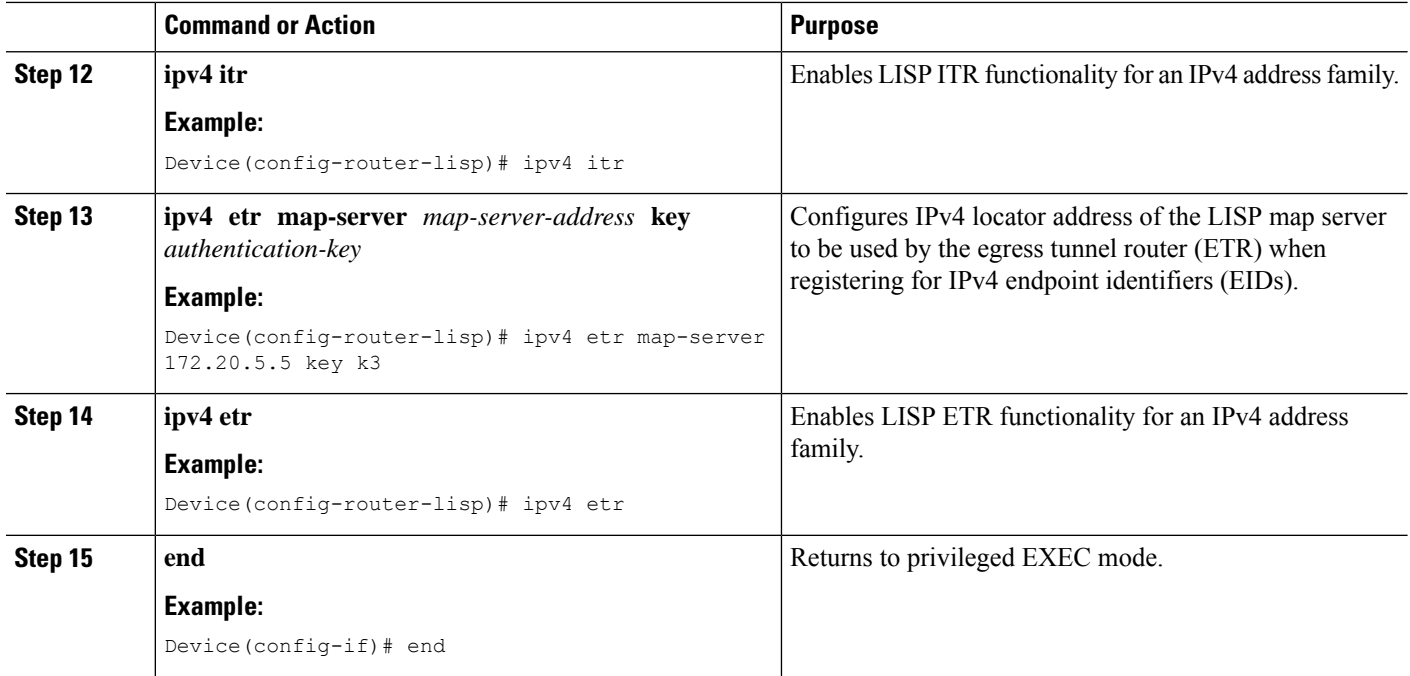

## **Configuring Map Server Map Resolver**

#### **SUMMARY STEPS**

- **1. enable**
- **2. configure terminal**
- **3. router lisp**
- **4. site** *site-name*
- **5. authentication-key** *password*
- **6. eid-prefix** *eid-prefix* **accept-more-specifics**
- **7. exit**
- **8.** Repeat Step 4 to Step 7 to configure another LISP site.
- **9. ipv4 map-server**
- **10. ipv4 map-resolver**
- **11. end**

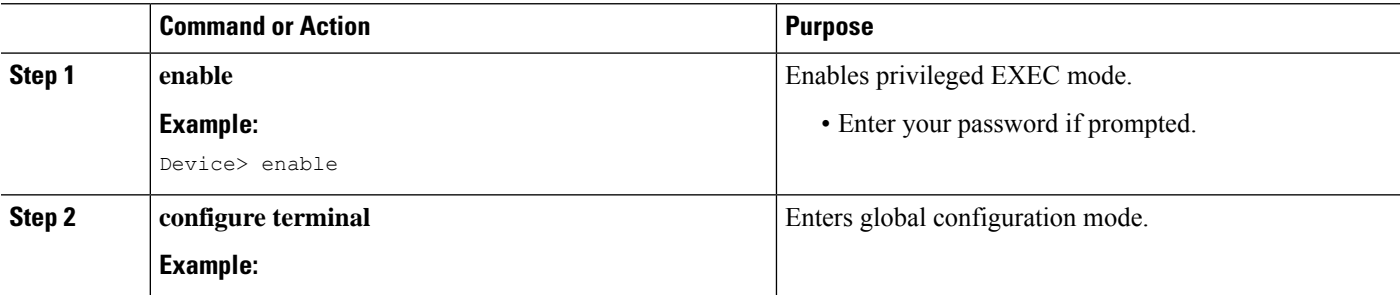

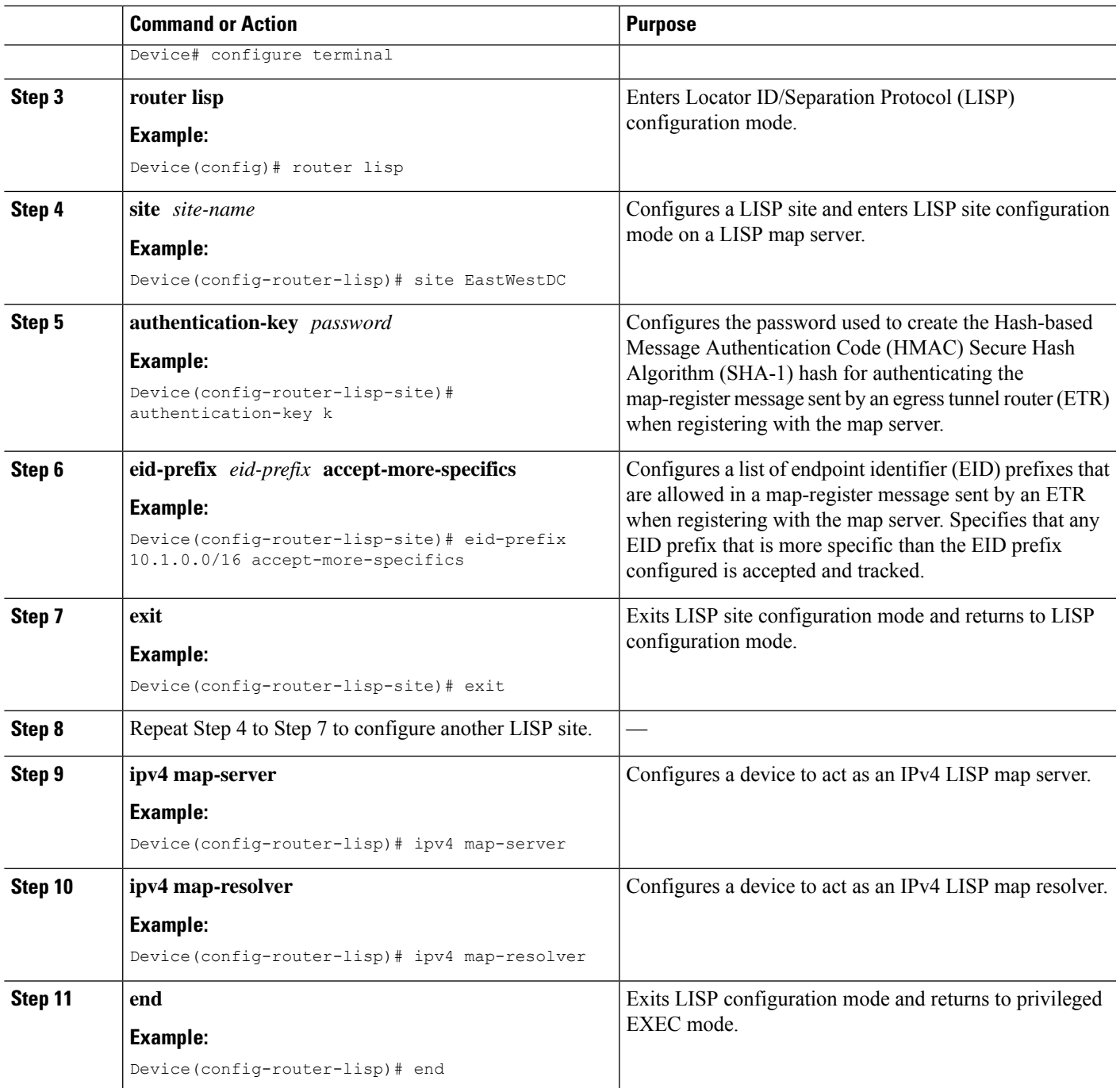

# <span id="page-13-0"></span>**Configuration Examples for LISP ESM Multihop Mobility**

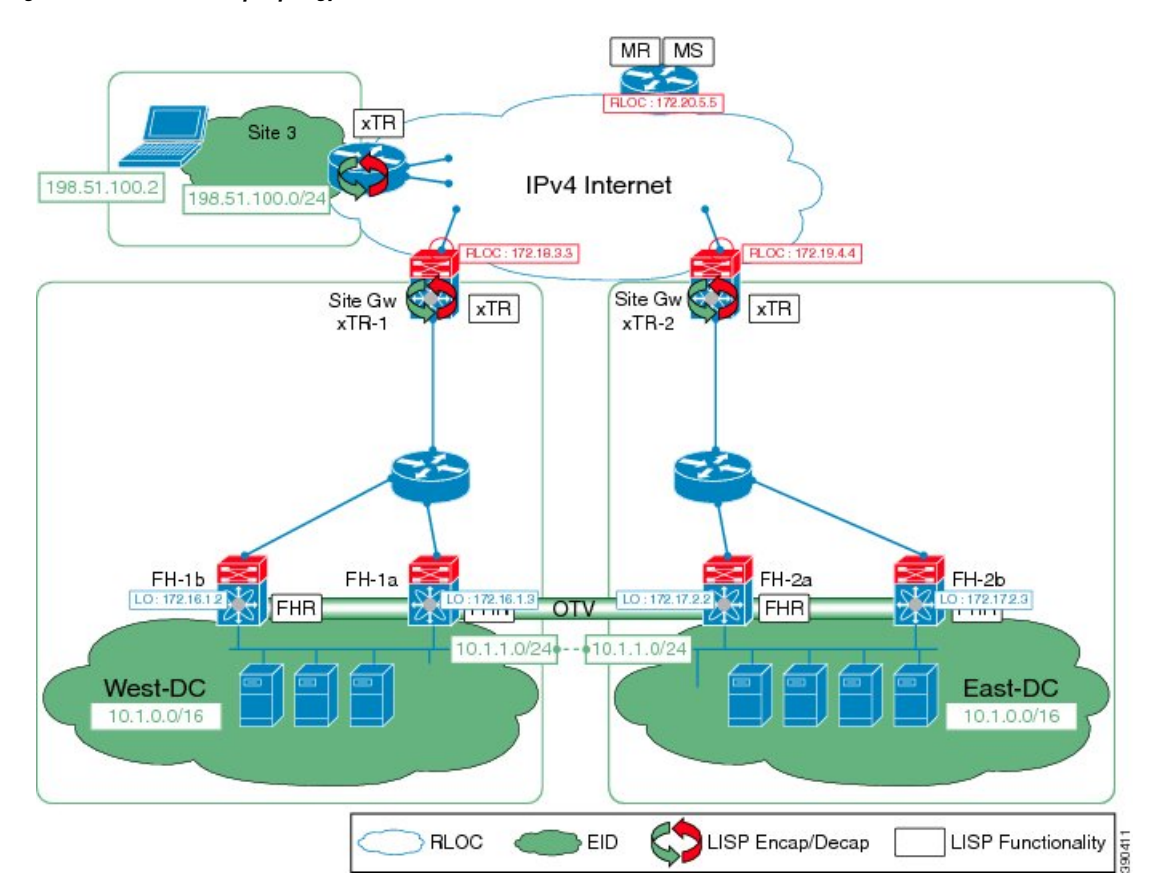

**Figure 3: LISP ESM Multihop Topology**

The examples below show the complete configuration for the LISP topology illustrated in the figure above.

### **Example: First-Hop Router Configuration**

```
Device# configure terminal
Device(config)# router lisp
Device(config-router-lisp)# locator-set WestDC
Device(config-router-lisp-locator-set)# 172.16.1.2 priority 10 weight 50
Device(config-router-lisp-locator-set)# 172.17.2.3 priority 10 weight 50
Device(config-router-lisp-locator-set)# exit
Device(config-router-lisp)# eid-table default instance-id 0
Device(config-router-lisp-eid-table)# dynamic-eid VMs
Device(config-router-lisp-eid-table-dynamic-eid)# database-mapping 10.1.1.0/24 locator-set
WestDC
Device(config-router-lisp-eid-table-dynamic-eid)# eid-notify 192.0.2.21 key k
Device(config-router-lisp-eid-table-dynamic-eid)# map-notify-group 224.0.0.0
Device(config-router-lisp-eid-table-dynamic-eid)# exit
Device(config-router-lisp-eid-table)# exit
Device(config-router-lisp)# exit
Device(config)# interface Vlan11
Device(config-if)# lisp mobility VMs
```

```
Device(config-if)# lisp extended-subnet-mode
Device(config-if)# ip address 10.1.1.2 255.255.255.0
Device(config-if)# standby 1 ip 10.1.1.1
```
### **Example: Site Gateway xTR Configuration**

```
Device> enable
Device# configure terminal
Device (config)# router lisp
Device(config-router-lisp)# locator-set WestDC
Device(config-router-lisp-locator-set) # 172.18.3.3 priority 10 weight 50
Device(config-router-lisp-locator-set)# exit
Device(config-router-lisp)# eid-table default instance-id 0
Device(config-router-lisp-eid-table)# database-mapping 10.1.0.0/16 locator-set WestDC
Device(config-router-lisp-eid-table)# dynamic-eid VMs
Device(config-router-lisp-eid-table-dynamic-eid)# database-mapping 10.1.1.0/24 locator-set
WestDC
Device(config-router-lisp-eid-table-dynamic-eid)# eid-notify authentication-key k
Device(config-router-lisp-eid-table-dynamic-eid)# exit
Device(config-router-lisp-eid-table)# exit
Device(config-router-lisp)# ipv4 itr map-resolver 172.20.5.5
Device(config-router-lisp)# ipv4 itr
Device(config-router-lisp)# ipv4 etr map-server 172.20.5.5 key k
Device(config-router-lisp)# ipv4 etr
Device(config-router-lisp)# exit
Device(config)# interface FastEthernet1/4
Device(config-if)# ip address 192.0.2.21 255.255.255.0
Device(config-if)# lisp mobility VMs
Device(config-if)# lisp extended-subnet-mode
```
### **Example: xTR Configuration**

```
Device> enable
Device# configure terminal
Device (config)# router lisp
Device(config-router-lisp)# locator-set Site3RLOCS
Device(config-router-lisp-locator-set)# 203.0.113.2 priority 10 weight 50
Device(config-router-lisp-locator-set)# exit
Device(config-router-lisp)# eid-table default instance-id 0
Device(config-router-lisp-eid-table)# database-mapping 198.51.100.0/24 locator-set Site3RLOCS
Device(config-router-lisp-eid-table)# exit
Device(config-router-lisp)# ipv4 itr map-resolver 172.20.5.5
Device(config-router-lisp)# ipv4 itr
Device(config-router-lisp)# ipv4 etr map-server 172.20.5.5 key k3
Device(config-router-lisp)# ipv4 etr
```
### **Example: Map Server Map Resolver Configuration**

```
Device> enable
Device# configure terminal
Device (config)# router lisp
Device(config-router-lisp)# site EastWestDC
Device(config-router-lisp-site)# authentication-key k
Device(config-router-lisp-site)# eid-prefix 10.1.0.0/16 accept-more-specifics
Device(config-router-lisp-site)# exit
```
Device(config-router-lisp)# **ipv4 map-server** Device(config-router-lisp)# **ipv4 map-resolver**

## <span id="page-15-0"></span>**Additional References for LISP ESM Multihop Mobility**

#### **Related Documents**

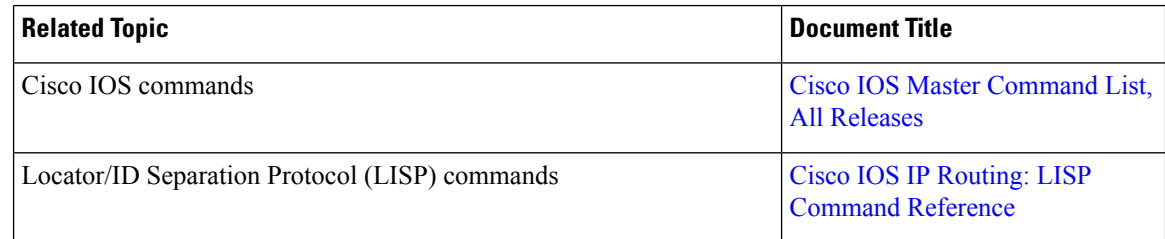

#### **Technical Assistance**

![](_page_15_Picture_519.jpeg)

# <span id="page-15-1"></span>**Feature Information for LISP ESM Multihop Mobility**

The following table provides release information about the feature or features described in this module. This table lists only the software release that introduced support for a given feature in a given software release train. Unless noted otherwise, subsequent releases of that software release train also support that feature.

Use Cisco Feature Navigator to find information about platform support and Cisco software image support. To access Cisco Feature Navigator, go to [www.cisco.com/go/cfn.](http://www.cisco.com/go/cfn) An account on Cisco.com is not required.

![](_page_15_Picture_520.jpeg)